## **Provide material**

If you intend to provide data stored on TU servers you can access these data also from outside of the TU network via [WebAFS \(no installation required\)](https://www.campusmanagement.tu-berlin.de/menue/dienste/daten_server/webafs/parameter/en/) or [AFS Client \(software\)](https://www.campusmanagement.tu-berlin.de/menue/services/data_server/andrew_file_system/parameter/en/) along with [drive allocation](https://www.campusmanagement.tu-berlin.de/menue/dienste/daten_server/andrew_file_system/faqs_afs/) [\(German; see section 'OpenAFS: Laufwerkszuweisung mit OpenAFS'\)](https://www.campusmanagement.tu-berlin.de/menue/dienste/daten_server/andrew_file_system/faqs_afs/). Please be aware that filesharing via AFS Client may cause version conflicts if several people access and edit a file at the same time.

- [Activities](https://docs.moodle.org/en/Activities)
- [Assignments:](https://docs.moodle.org/en/Assignment_activity) Assignments can also serve administrative purposes such as assignment ratings. Choose the format in accordance with the assignment: submit file (PDF) for extensive submissions, type-in-textbox format (online) for short ones.
- [Assignment Settings:](https://docs.moodle.org/en/Assignment_settings) The optional PDF format enables you to annotate directly on the student's submission.
- [Using Assignment](https://docs.moodle.org/en/Using_Assignment)
- [Lesson activity](https://docs.moodle.org/en/Lesson_activity)
- [Groups](https://docs.moodle.org/en/Groups): Teachers can manage individual groups independently (recommended for large audiences and/or more than one lecturer).
- [Working with files:](https://docs.moodle.org/en/Working_with_files) Present material in formats such as text or slides.
- See also section foster communication and foster collaboration down below.

## **Connect material**

- [Conditional activities FAQ](https://docs.moodle.org/en/Conditional_activities_FAQ)
- [Activity completion](https://docs.moodle.org/en/Activity_completion_settings)

## **Insert media**

To provide media, make sure that your [activities](https://docs.moodle.org/310/en/Activities) align with your learning objectives. If you intend to combine various media formats or URLs, a [lesson](https://docs.moodle.org/310/en/Lesson_activity) may be most suitable.

- [adapt a user-friendly approach:](https://digit.zewk.tu-berlin.de/wiki/doku.php?id=barrierefreie_gestaltung:english:isis_user-friendly) please consider especially the aspect of **accessibility**.
- [open educational resources \(OER, Google translate available\)](https://irights.info/artikel/faq-oer-creative-commons-lizenzen/25467) are recommended.
- [copyright legislation in eLearning](https://www.pressestelle.tu-berlin.de/menue/tub_medien/newsportal/innenansichten/urheberrechtsgesetz_faq/parameter/en/)
- [Leitfaden Urheberrecht der Technischen Universität Berlin \(2016, German\)](https://www.forschung.tu-berlin.de/fileadmin/f22/Urheberrechtsleitfaden.pdf)

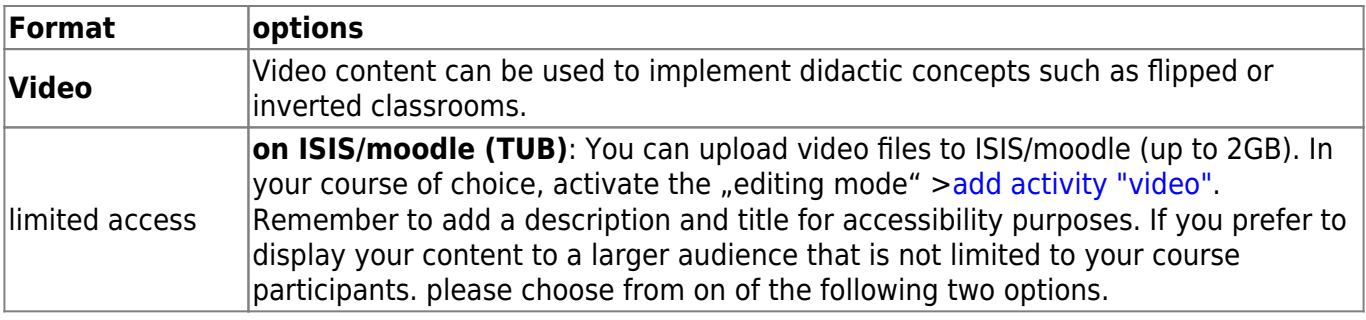

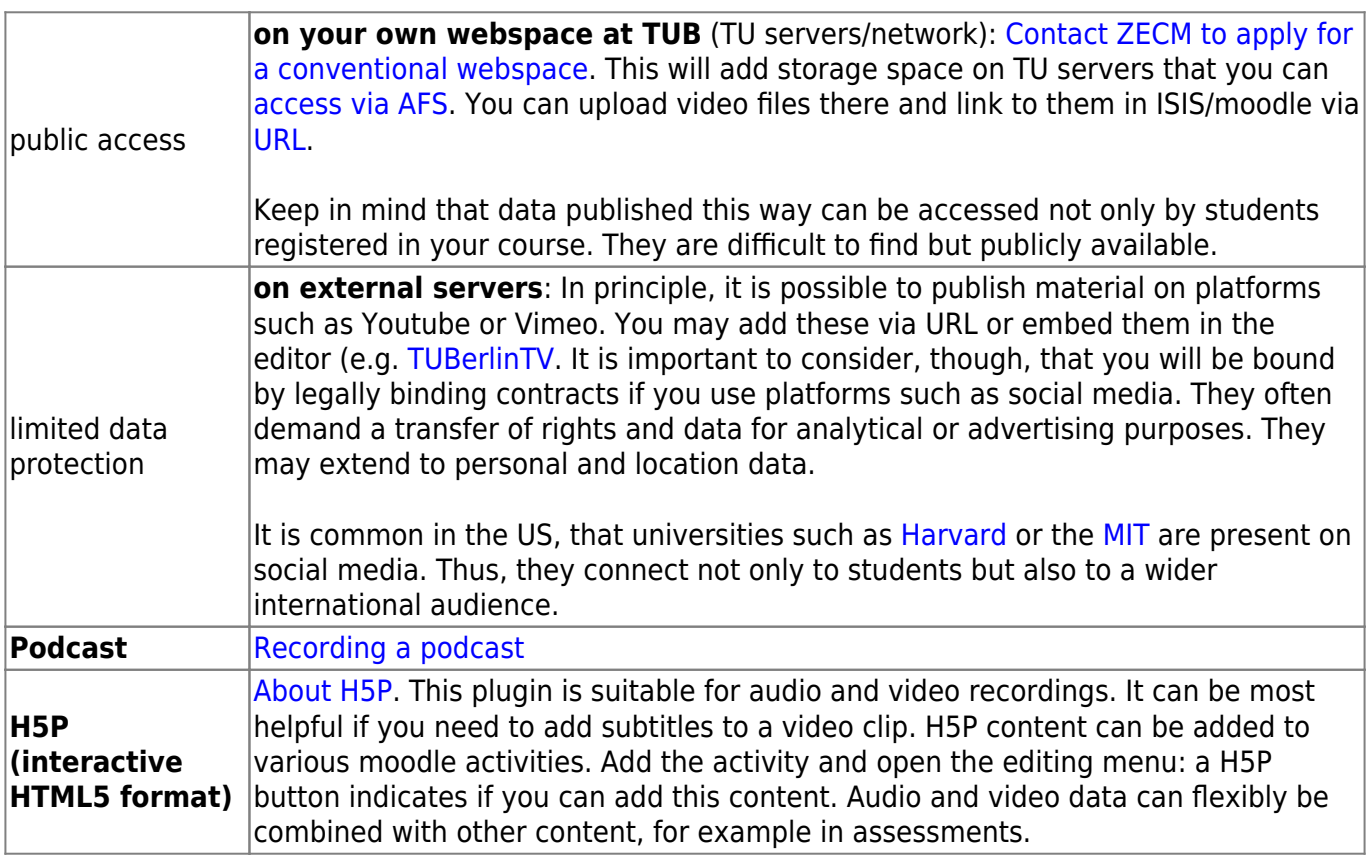

From:

<https://digit.zewk.tu-berlin.de/wiki/> - **TU digit | Das Wiki zu Digitalen Kompetenzen und Medienproduktion an der TU Berlin**

Permanent link:

**[https://digit.zewk.tu-berlin.de/wiki/doku.php?id=english:isis\\_provide-material&rev=1681983195](https://digit.zewk.tu-berlin.de/wiki/doku.php?id=english:isis_provide-material&rev=1681983195)**

Last update: **2023/04/20 11:33**